Note: . Do not use the Canvas Parent App to create the account. Once the account is created, you can access Canvas through a web browser or download the app.

Need a Canvas Account.

Parents sign up here.

Student Pairing Code,

Account Settings Pair with Observer

## **Open Settings**

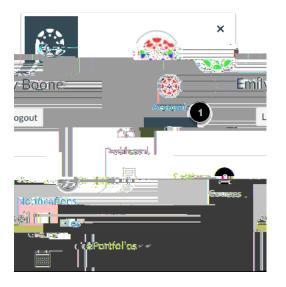

| Pair with Observer                                                                                                    | × |
|----------------------------------------------------------------------------------------------------|---|
| urowine other for (pressange in pressioner internet and the second second s |   |
|                                                                                                    | J |
|                                                                                                    |   |

\*\*If you wish to use the app, please download it on your smartphone/tablet. Please follow the prompts (see below) to setup the app.

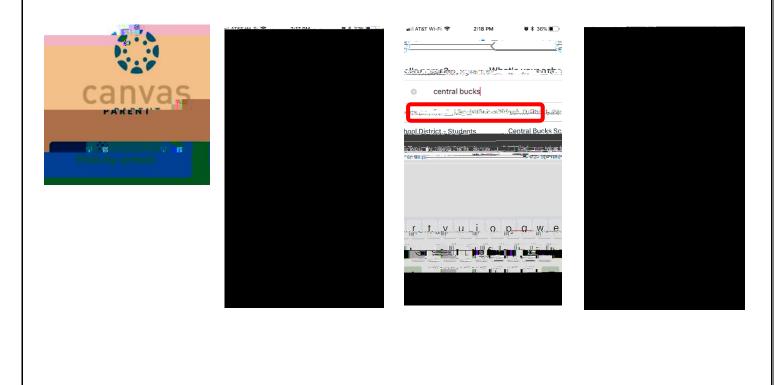